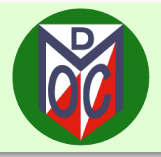

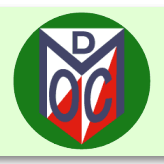

# **Venue**

GreenFinch, Palatine Road, Didsbury, SJ 843921, M20 3ZA, opposite West Didsbury Metrolink station.

# **Parking**

The pub has a large car park (entrance via Lapwing Lane). If it is full, check out the grid of streets to the North of Lapwing Lane / East of Palatine Road, but please do not block residents' access.

# **Food**

A menu can be found at: <https://www.greenfinchpubdidsbury.co.uk/menus/> The kitchen closes at 21:00; please order before then, preferably before your run indicating your expected return time.

# **Event Information**

The event is a MapRun event using the GPS capabilities of smartphones (together with a paper map and clue sheet). However if you prefer the traditional style, hand-written answers on the clue sheet are fine. I have avoided the easy option available in a MapRun event of putting every control on a lamp post, so for those who enjoy the "treasure hunt" aspect of these events, some more interesting locations are included.

Please download the MapRun app and the event file beforehand (see next page for hints on using MapRun)

A test course is available for those unfamiliar with MapRun, taking a couple of minutes to go round. It uses the same start and finish as the real course, so you can test that your phone will register those locations.

#### **Map Scale**

1:12,500

# **Control Sites**

For those using pencil and paper to record your visits to control sites, be aware that

- Some (33, 47, 54, 55) require a word rather than a number or single letter.
- The answer to control 72 (S Bike Rack) is the number of stands in the rack.
- **Control 29 (PS) is a pumping station it looks like a very large green box**

#### **Start/Finish Procedure**

Race time, for users of both MapRun and conventional pencil and paper, will be determined by a dibbing start and finish close to the map distribution. Before joining the queue for the map hand-out, start the MapRun app and click "Start the GPS". The PIN needed to load the MapRun map will be available en-route to the map queue.The MapRun start is a short distance away from the map distribution and is located on the pedestrian exit from the pub to Palatine Road. The MapRun finish is adjacent to the map distribution shelter. Make sure you get a beep at both start and finish otherwise your race data will be lost.

#### **Hazards**

There are two exits from the pub property: one is via the entrance to the car park off Lapwing Lane. There is no pedestrian pavement on the driveway from the car park – take care, beware of cars entering or leaving the car park The other exit is from the main entrance to the pub giving immediate access to the busy Palatine Road – take care, and give consideration to the pub customers. Take care crossing all roads.

#### **MapRun Map Files**

- The test event can downloaded as Didsbury-Intro. Select "Event List" and then navigate to MR UK/MR Manchester/NSL/Didsbury-Intro PXAC. The NSL sub-directory is towards the bottom of the Manchester directory list
- The event file will be available from Tuesday 28th Jan. Select "Event List" and then navigate to MR UK/MR Manchester/NSL/Didsbury-NSL PXAS PZ ScoreQ75.

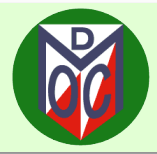

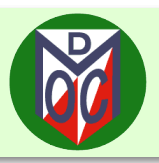

# **General**

- The host pub should have a guest WiFi, but to prevent overloading of its network, please rely on your own data connection:
- at home, download MapRun (**NOT** MapRunF).
- at home, download the event from within the MapRun app. Select "Event List" and then navigate to the appropriate event. Events are cached on your phone, so you can download the competition event and any introduction/demo event again using "Event List" -> "Reload Event (from local storage)"
- **Ensure your phone is fully charged.**

# **MapRun Specific**

A PIN is required to unlock the competition map on the app, this will be made available shortly before starting. The introduction/demo course is unlocked.

Different phones, operating systems, and even different versions of an operating system will have different behaviours, so the hints below may be over prescriptive; not all settings are available on every phone. The menu structure of Android phones is particularly variable. Help will be available at the event if you require it.

- $\blacksquare$  Make sure that the MapRun app:
- has access to location services (or the Android equivalent) and is set to "allow always".
- can send notifications (so that it can provide details of the last control visited as well as the beep).
- enables "Background App Refresh" (on iPhones). On Android phones make sure that either "Run in Background" is set or "Close after screen locked" is **not** set (this may depend on the Android version)'. It is important that the background mode behaviour is set correctly. Help will be available at the event if you are unsure.
- Make sure that your phone is not in silent mode and has the volume turned to maximum. Android phones may have a user-configurable sound/volume for the MapRun beep.
- **Ensure that the GPS has time to stabilise by starting the MapRun app and clicking "Start the GPS" before** joining the map handout queue. Do not then wander close to the MapRun start until the off.
- The finish control is not enabled until the start and and at least one control on the course has registered.
- **Competitors using MapRun must ensure that both start and finish register on their phone, otherwise all** proof of the run is lost.
- $\blacksquare$  Tips on carrying the phone:
- don't carry it in your hand it makes you vulnerable to mugging or stumbles in the dark
- if in a pocket or bumbag, do not surround it with metal objects (coins, keys etc) which may shield the GPS receiver in the phone from the very low-power signals from the satellite.
- a secure armband is a good solution, allowing good reception, a chance of hearing the beeps above traffic noise when controls are visited, and also allows the screen, which displays information like elapsed time, and last control visited (but **not** your current location|), to be inspected.
- **MapRun does not require a data connection to operate during a run, but turn mobile data on because:**
- it does need a data connection to send the results of the run to the remote server (in Australia!) without which your run will have been in vain (yes, you can use the pub WiFi if necessary as long as you don't exit MapRun prematurely).
- modern phones have a facility called Assisted GPS which relies on information other than the raw satellite data to improve accuracy. (e.g base station triangulation). Some systems require a data connection for best operation.